## Отчет по сменам

Отчет по сменам - сводный отчет, отражающий основные параметры смены.

Для формирования отчета заполните поле Период (1), выберите параметры ККТ (2) и нажмите кнопку Далее (3):

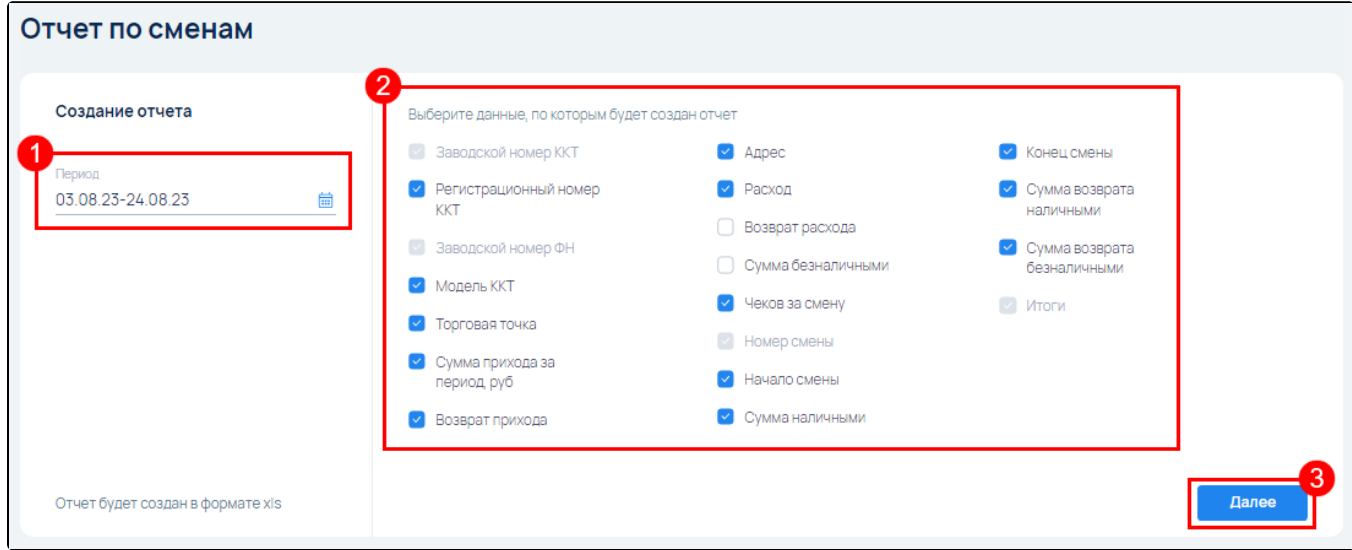

На следующем шаге продолжите выбор параметров ККТ, по которым будет создан отчет (1), после чего нажмите кнопку Создать (2):

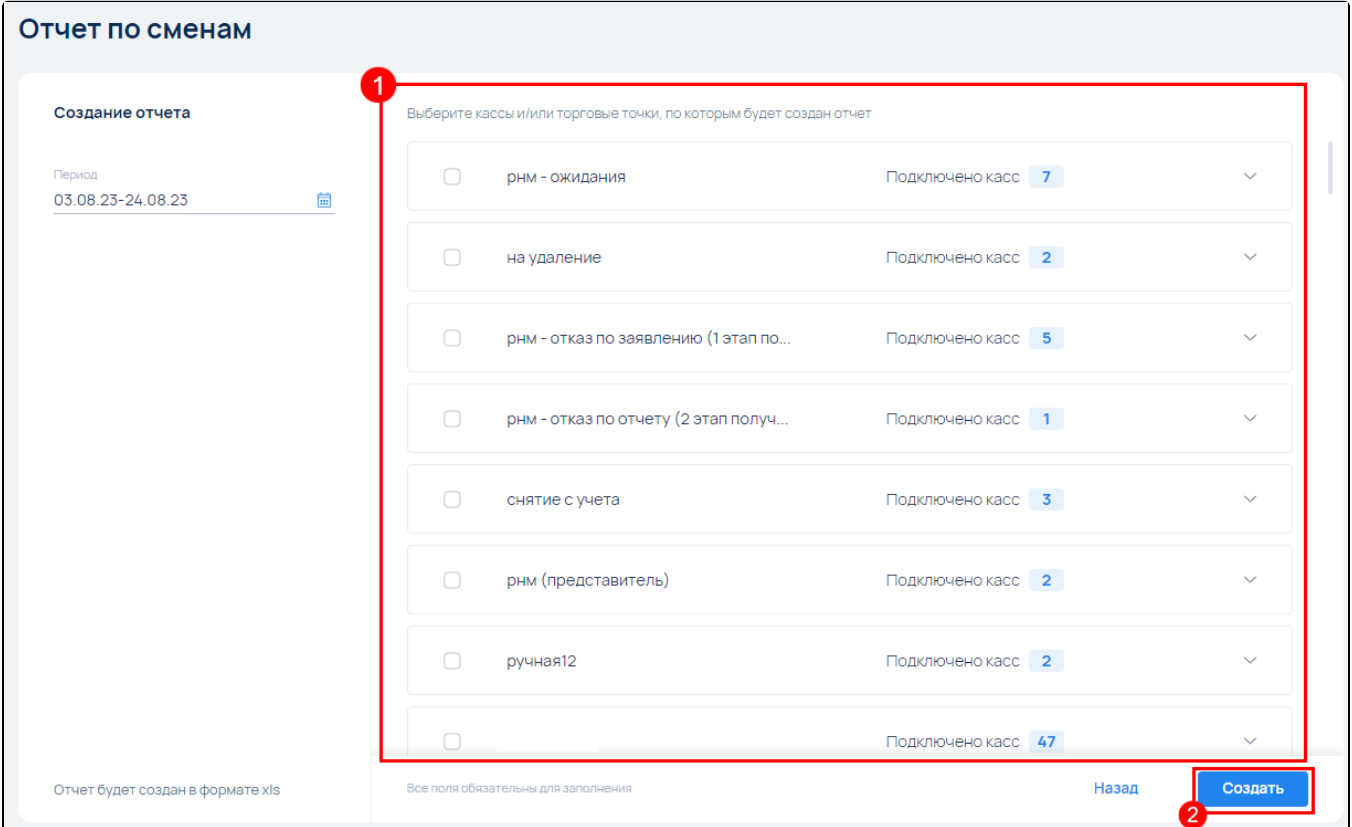

Выберите способ получения отчета (1). При выборе Отправить отчет на Email появится поле, в которое необходимо ввести Email. Нажмите кнопку Выгрузить (2):

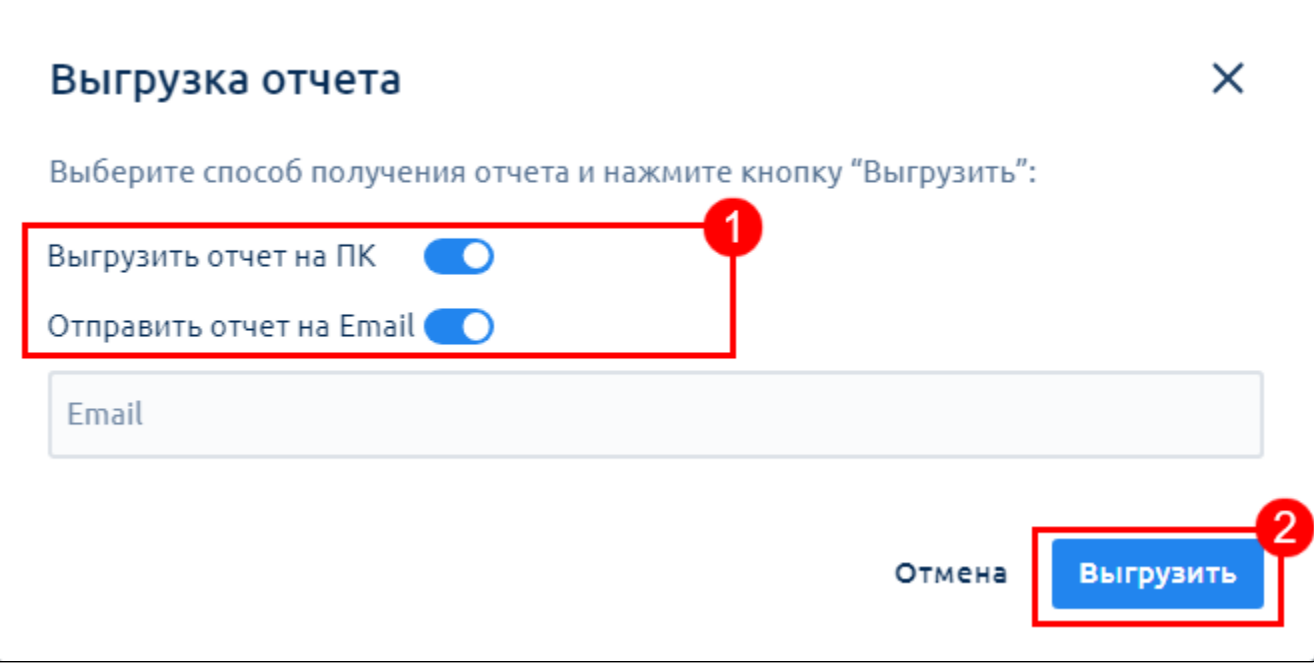

Отчет в формате XLS будет отправлен на указанную вами электронную почту или выгружен на ПК.